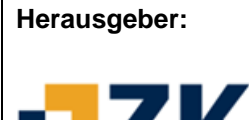

Zentrum für Klinische Studien Münst

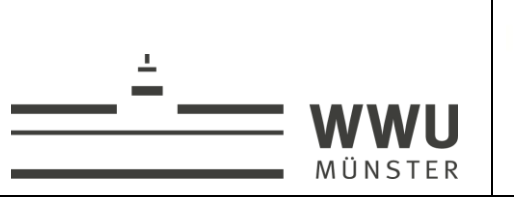

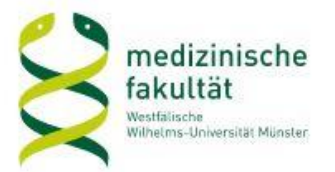

## **Informationen zur Registrierung von Studien aus UKM bzw. WWU bei ClinicalTrials.gov**

Um eine wissenschaftsinitiierte Studie aus dem UKM oder der WWU bei ClinicalTrials.gov registrieren zu können, legen wir Ihnen gerne einen User-Zugang an. Bitte senden Sie dazu folgende Angaben an **[zks@ukmuenster.de](mailto:zks@ukmuenster.de)**:

- 1. User-Account für UKM oder WWU gewünscht?
- 2. Gewünschter User Login-Name (frei wählbare Benutzerkennung)
- 3. Vollständiger Name des Users (z. B. Ihr Name)
- 4. User E-Mail (z. B. E-Mail-Adresse der Studienzentrale oder Ihre E-Mail-Adresse, bei der alle E-Mails im Zusammenhang mit Registrierungen eingehen werden)

Sobald wir Ihren User-Zugang angelegt haben, erhalten Sie automatisch per E-Mail Ihre Zugangsdaten.

Sie können jederzeit Angaben zu Ihrer Studie eingeben und ändern, auch über mehrere Sitzungen verteilt und für mehrere Studien derselben Organisation.

Bitte beachten Sie:

- Studien ohne Ethikvotum können nicht registriert werden.
- Bitte stellen Sie sicher, dass nur **ein** Eintrag Ihrer Studie bei ClinicalTrials.gov erfolgt.
- Bitte geben Sie unter "Responsible Party" in der Regel "Sponsor" an, insbesondere bei Studien mit offizieller Sponsorschaft des UKM bzw. der WWU.
	- In Studien ohne offizielle Sponsorschaft besteht die Möglichkeit, als "Responsible Party" den Studienleiter anzugeben. Damit entfällt jedoch die weitere administrative Betreuung Ihres Eintrags durch das ZKS.
- Sobald Sie einen Eintrag als "Entry complete" kennzeichnen, wird das ZKS automatisch informiert und gibt Ihren Eintrag im Register frei.
- **Sie sind als "Record Owner" für den Inhalt Ihres Eintrags verantwortlich.** Das ZKS sichtet nur Ersteinträge dahingehend, ob publikationsrelevante Angaben vorhanden sind, und prüft formale Aspekte.
- Machen Sie in jedem Pflichtfeld einen Eintrag (ggf. auch: "none"). Damit sichern Sie die vollständige Registrierung als Voraussetzung zur Publikation.
- Bitte bearbeiten Sie "Errors", prüfen Sie "Warnings" und "Notes" und führen Sie mit "Spelling" eine Rechtschreibprüfung durch.
- Die "NCT number" wird wenige Tage nach Freigabe Ihres Ersteintrags vom Register vergeben. Ggf. erhalten Sie noch Rückfragen des Registers.
- Angaben zum Rekrutierungsstatus der Studie sind im Register ständig aktuell zu halten.
- Eine jährliche Überprüfung und ggf. Aktualisierung der Einträge ist Pflicht.

## **Detaillierte Anleitungen zu allen Vorgängen finden Sie im "PRS User's Guide", der Ihnen nach dem Einloggen zur Verfügung steht. Definitionen der Eingabefelder und weitere Hilfen stehen Ihnen bei der Eingabe zur Verfügung.**

Sollten dennoch Probleme auftreten, hilft Ihnen das ZKS Münster gerne weiter. Viel Erfolg!